# **What can go wrong**

### **No "Release the game key" message**

*possibly you didn't get all the game keys at once* power off again go back to **1) [Prepare](http://wiki.laptop.org/go/USB_upgrade#1.29_Prepare)**

*possibly the USB connection has issues*  Try again by plugging in the flash memory to another XO port

#### **If after trying several times this doesn't work, suspect the USB flash files are bad. Replace the USB or the files**

## **No grid or an"unhappy" yellow smiley** ☹

If you did get the "Release game key" message, **but** no grid after a couple minutes, or an "unhappy" smiley, start again trying another USB port.

If still no go, suspect the USB flash files are bad - replace

#### **No reboot, no power light (green or orange)**

If you got the "Release game key" message, then the grid, but no automatic reboot, check the power charger is plugged in correctly, reboot manually by pressing the power button once the power light comes on

### **Computers that have been blocked will not reflash**

Please contact  $\text{help@laptop.org}$  if that seems to be the case

(derived from work by Caryl Bigenho, Chris Leonard, and the OLPC community )

this document is ©2009 Yama Ploskonka, CC-BY-SA you are free to copy it and make derivative works, as long as you indicate the authors and distribute it for free

# **Reflash / upgrade your XO**

### This will reinstall Sugar, erasing everything on your XO!

which might be exactly what you want if you are donating your XO, for example, or upgrading to a new release of Sugar

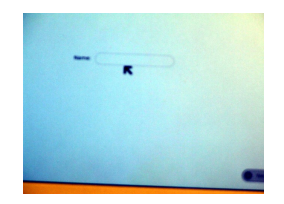

When you're done, your XO will reboot automatically and ask you for a name, as if it were brand new.

## **You will need a USB with Sugar files**

#### **Make your own**

You will need a 512 MB or larger USB memory stick. Some people have reported issues with sticks over 4 Gb.

> http://wiki.laptop.org/go/No-Fail\_Upgrade Usually works. Also has instructions for updating Activities if you have wireless.

[http://wiki.laptop.org/go/Clean-install\\_procedure](http://wiki.laptop.org/go/Clean-install_procedure) Making your own can get messy sometimes, like U3 and such. Find here all the nitty gritty.

### **Purchase a Sugar USB**

yama@netoso.com

 Free for XO donations to Bolivia, \$ 6 (includes shipping) otherwise

If something in these instructions doesn't seem to work, please see the back page for helpful suggestions

# **You need:**

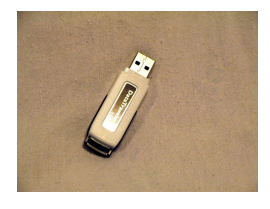

a USB flash memory stick **already loaded with Sugar upgrade files**

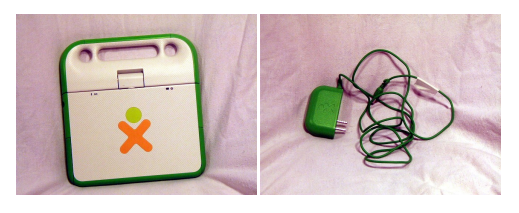

an XO laptop power charger for the XO laptop

# **1) Prepare**

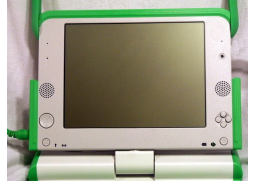

unplugged and turned off

no blinking lights, no power light.

Start with your XO, Plug your XO to its power charger. This should turn on the three USB ports. "power" light to green plug the USB stick into any one of the

or orange.

If necessary, remove the battery.

## **2) Go**

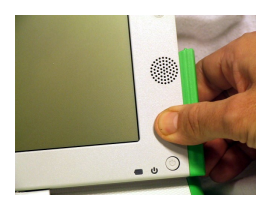

hold down all four gamepad keys (on the right side of the screen, above the power button).

be sure to get all four.

## **3) Done**

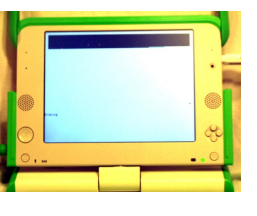

If after a few seconds you Just sit back and let it your XO will see a grid of black and colored boxes on your screen, congratulations!

Your XO is reflashing

If not, start again. (unplug and turn off, etc).

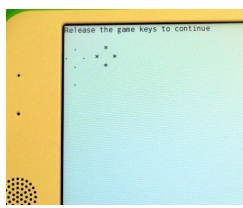

while still holding the four keep holding down the gamepad keys, push the power button to turn the XO on. You may need your other hand to do this.

Let go the power button right away or the XO will turn off again most.

four gamepad keys until the message "Release the game key to continue" appears on the screen.

This will happen fairly quickly, a few seconds at

Let go the gamepad keys.

do its thing.

It will take about 10

minutes

automatically reboot when it is done.

Your XO may reboot twice, playing the little XO tune both times, and then ask you for a name.

 You may remove the USB flash at any moment now.